# R-入門

### 東葛飾高等学校 大橋 真也

#### **あらすじ**

前回の「*α − ω*」で,TEX について書きましたが,実はその原稿を書いていたときから 気になっていたものがありました。それが今回紹介する「R」です。「R」は,統計処 理のソフトウェアですが,使い方によっては様々な分野での活用が可能です。今回は この「R」の入門編を書きます。したがって、TEX の記事の連載化は早くも中断させ ていただきます。

## **1 R とは何か**

みなさんは,R というソフトウェアを知って いるでしょうか。R は統計処理や (データを用 いた) グラフィックスに使われるシステムです。 統計ならば, Excel や SPSS で十分だという人 もいるかもしれません。しかし R はフリーウェ ア (正確に言えば GNU) であり,いくつかのコ マンドを覚えるだけで,プログラミングを容易 に行うことができます。また頻繁にバージョン アップを行っており、乱数発生などをはじめと して様々な部分で最新のアルゴリズムが使われ ていることが素晴らしいところです。

R は現在,大学や研究機関などで統計分析 などが必要な分野ではかなり多く使われていま す。つまり R は統計処理ソフトウェアとしては 「本物」なのです。高等学校では統計処理に関 して,学校で教える機会が減ってきています。 しかしながら実際に大学で文科系の学生も含め て最も使われている数学は統計なのではないで しょうか。

ここでは R を紹介するとともに,高等学校 での R の活用の可能性について触れていきた

いと考えています。

## **2 R のインストール**

TFX のときのように詳細に書くつもりはあ りません。R はWindows , MacOSX , Linux な どの様々なプラットホームに対応したプログラ ムが配布されています。Windows では,Windows95 以降であれば動作可能です。

http://cran.md.tsukuba.ac.jp/などの CRAN<sup>1</sup>からダウンロードしてください。イン ストールは簡単です。なお 2005 年 10 月 11 日 現在の最新のバージョンは 2.2.0 です。

インストール時に注意する点は 2 点。インス トーラのコンポーネントの選択では,「Version for East Asian languages」も必ず選んでおかな いと、メニューが化けます。もう一点は、最初に 起動した際に「編集」→「GUI プリファレンス」 で Font を MS Gothic などに変更して,この結 果を\Program Files\R\etc\に Rconsole と して保存しておくことを忘れないでください。

<sup>1</sup>Comprehensive R Archive Network のことです。 「包括的 R アーカイブ」?

これさえしておけば、次回以降は文字化けもな く普通に使えるはずです。

### **3 簡単な使い方**

#### **3.1 電卓**

R は電卓としても使うことができます。もち ろん関数電卓程度の数学関数は揃っています。 >というプロンプトに続けて式を書いて、Enter キーを押すだけです。答えの最初について いる [1] は先頭が一番目の要素であることを 表しています。

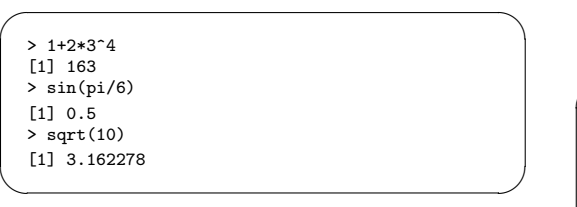

#### **3.2 ベクトル**

データなどの数列はベクトルと呼ばれてい ます。下の例で,1:10 は 1 から 10 までの数, c()は、combine の略で数列をまとめるとき に使います。つまり a<-c(1:10) は,1 から 10 までの数列を a に代入するという意味になり ます。

 $\sqrt{2\pi}$ 

 $\qquad \qquad$ 

```
> 1:10
[1] 1 2 3 4 5 6 7 8 9 10
> a < -c(1:10)> a
[1] 1 2 3 4 5 6 7 8 9 10
> a^3<br>[1]
       [1] 1 8 27 64 125 216 343
 [8] 512 729 1000
> \sin(a)[1] 0.8414710 0.9092974 0.1411200
[4] -0.7568025 -0.9589243 -0.2794155
 [7] 0.6569866 0.9893582 0.4121185
[10] -0.5440211
> a+1
 [1] 2 3 4 5 6 7 8 9 10 11
```
#### **3.3 行列の計算**

下の例では,

$$
A=\begin{pmatrix}1&3\\2&4\end{pmatrix},\,B=\begin{pmatrix}3&1\\2&4\end{pmatrix},\,C=\begin{pmatrix}5\\0\end{pmatrix}
$$

について様々な計算を行っています。

行列の掛け算は%\*%を用いることに注意が必 要です。\*では,対応する成分同士の計算になっ てしまいます。

solve()は、逆行列を求めるときや連立方 程式を解くときに使います。

eigen()は、固有値や固有ベクトルを求め る関数です。

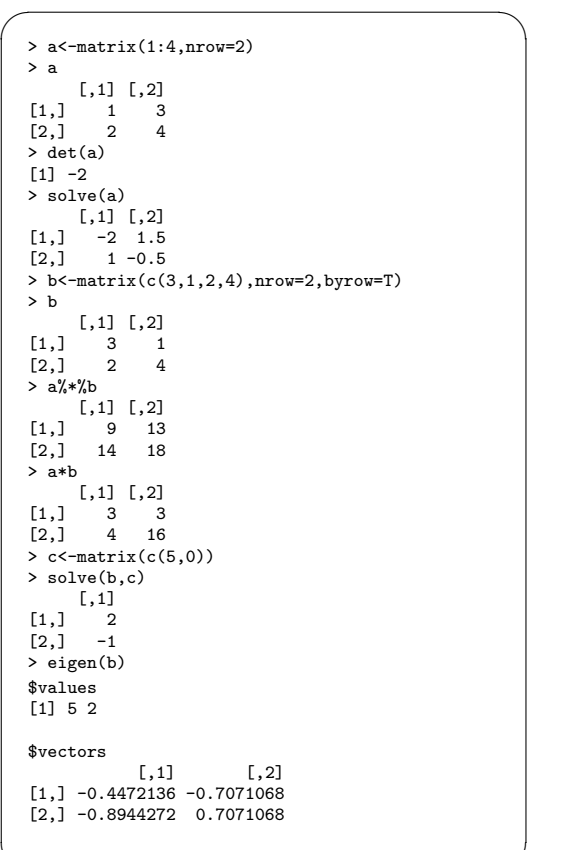

 $\qquad \qquad \qquad$ 

#### **3.4 求解・微分**

単なる統計ソフトとあなどることなかれ。ニ ュートン法による求解も簡単にできます。本来 ベクトルを表す c は,ここでは c(0,2) は 0 か ら 2 までの範囲という意味です。6 回反復して, 1.414213 という解が求まっています。

*n* 次方程式の解も求めることができます。こ こでは c(1,3,2) は  $x^2 + 3x + 2 = 0$  の係数 を意味しています。同様に c(1,-4,1,-4) は, *x* <sup>3</sup> *<sup>−</sup>* <sup>4</sup>*<sup>x</sup>* <sup>2</sup> <sup>+</sup> *<sup>x</sup> <sup>−</sup>* 4 = 0 を意味しています。

微分は導関数を単に求める場合とあとで数値 を代入する場合とでは,使う関数が異なってい ます。高等学校の教科書程度の微分ならば容易 に計算できるでしょう。g(2) の結果表示されて いるものは,最初のものが *x* <sup>3</sup> に *x* = 2 を代入 したもの。あとのものが導関数 g(x) に *x* = 2 を代入した結果です。

 $\sqrt{2\pi}$ 

```
> f <-function(x) x^2-2> uniroot(f.c(0,2))$root
[1] 1.414213
$froot
[1] -6.855473e-07
$iter
[1] 6$estim.prec
[1] 6.103516e-05
> polyroot(c(1,3,2))
[1] -0.5 +0i -1.0 -0i> polyroot(c(1,-4,1,-4))
[1] 0.25+0i 0.00+1i 0.00-1i
> f<-expression(x^x)
> D(f, "x")x^*(x - 1) * x + x^*x * log(x)>g<br><-deriv(~ x^3,"x",func=T)
> g(2)
[1] 8
attr(,"gradient")
x
[1,] 12
```
ここでは誌面の関係で紹介しませんが,数値積 分も簡単にできます。

 $\qquad \qquad$ 

### **4 簡単な統計解析**

もちろん統計解析に関する関数は充実してい ます。また多くのパッケージがあり,それらを 使うとかなり専門的なこともできます。次の例 は高等学校程度 (?) の統計です。行頭の+は 1 行目を中途で終了すると,複数行を入力できる ことを促すプロンプトです。

```
\sqrt{2}> data<-c(3470,2550,2920,2530,3280,2840,2520,3350,
  + 3610,3430)
  > mean(data)
  [1] 3050
  > sd(data)
  [1] 426.8229
  \frac{1}{\sqrt{2}} quantile(data)
  0% 25% 50% 75% 100%
2520.0 2622.5 3100.0 3410.0 3610.0
  > t.test(data,mu=3240)
  One Sample t-test
  data: data
  t = -1.4077, df = 9, p-value = 0.1928
  alternative hypothesis: true mean is not equal to
  3240
  95 percent confidence interval:
   2744.669 3355.331
  sample estimates:
  mean of x
       3050 \qquad \qquad \qquad
```
## **5 グラフィックス**

グラフィックス機能が充実していることも R の特長です。統計に関する分布関数や棒グラフ 円グラフなどもかなり複雑なものを描けるだけ でなく,普通の関数のグラフも描くことができ ますので,統計以外の分野でも活用することが 可能です。

次の図は先ほどのデータを元にヒストグラム を描いたものです。

 $\sqrt{2\pi i}$ 

 $\qquad \qquad$ 

> hist(data)

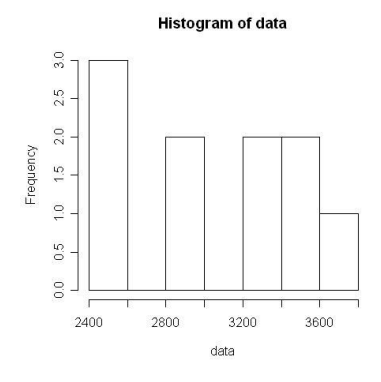

グラフの重ね合わせも可能です。またデータ から連続な密度関数を描かせることもできま す。色を指定していますが,誌面の関係上よく 分からないかもしれません。

 $\sqrt{2\pi i}$ 

- > x<-rnorm(100)
- > hist(x,xlim=c(-4,4),ylim=c(0,0.5),prob=T,
- + col="green")
- > par(new=T)
- > plot(density(x),xlim=c(-4,4),ylim=c(0,0.5),
- + col="red",xlab="",ylab="",main="")

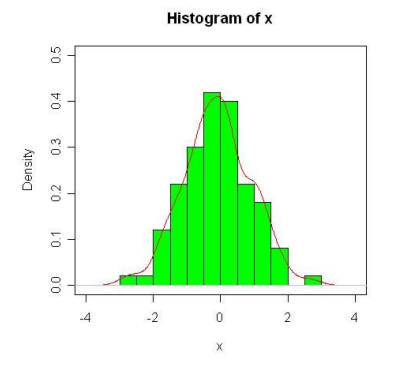

普通の関数のグラフも描くことができます。 function( ) で,事前に関数を定義しておく ことがコツです。plot(sin,0,2\*pi) などとす れば正弦曲線が描けます。もちろん様々なオプ ションも指定できますので,教材作成にも活用 できるでしょう。また作ったグラフは様々な形 式で出力することが可能です。

 $\sqrt{2\pi i}$ > f<-function(x)x^2-4 > plot(f,-3,3)

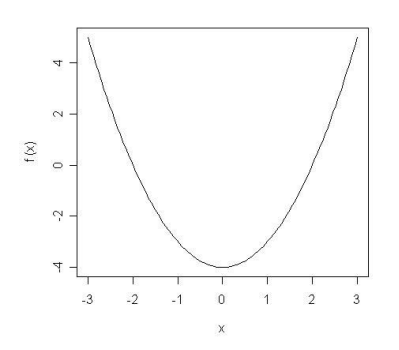

 $\qquad \qquad$ 

 $\qquad \qquad \qquad$ 次の例は,正規乱数を 100 個とり,これを 10 *×* 10 の行列にして,その行列のイメージと 3D グラフを描きました。image( ) は行列のイ メージを表示する関数です。面白い関数ですね。 3 次元のデータを作ってあげれば,persp( ) で 3 次元のグラフにすることが可能です。つまり 数学的な関数データでなくとも地形データなど でもグラフを作ることが可能になります。

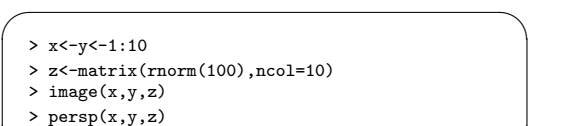

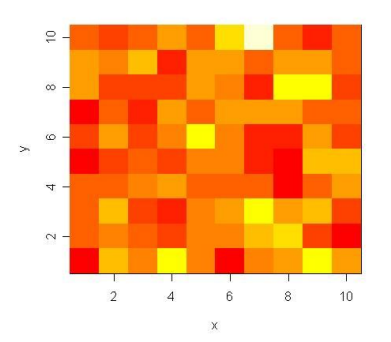

 $\qquad \qquad \qquad$ 

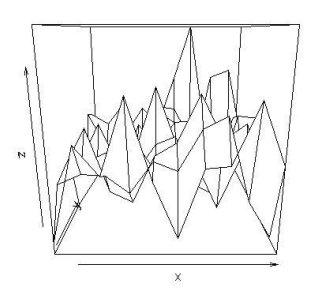

もちろんそのようにデータを計算させること によって,普通の関数の 3D グラフも描くこと ができます。

とを学ぶこともできます。R についての インストール情報や FAQ などは, Rip-Wiki(http://www.okada.jp.org/RWiki/) がかなり充実しており, R に関する情報はす べてここから探し出せると言っていいほどで す。グラフィックスに関する情報も海外のサイ トではかなり多く見つけることもできます。

無料でここまでできるソフトは、なかなかな いのではないかと考えています。統計解析の好 きな方以外でも, ぜひ一度 R をさわってみて ください。そして高等学校ではあまり扱わなく なってしまった「統計」に少しでも興味を持っ てくれるような話ができるように先生方も R で遊んで欲しいと思っています。

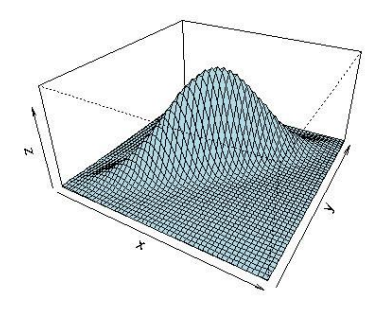

## **6 おわりに**

R を使うメリットは,このようなプロも使う ほどの高機能なソフトウェアであるだけでなく, 様々な情報やパッケージが充実していることに あります。書籍なども2004年度より急速に発刊 されています。また,群馬大学の青木先生のサ イト (http://aoki2.si.gunma-u.ac.jp/R/) にいけば,統計解析に関する一通りのこ

✓ ✏ emath コラム enumerate **環境で番号の書式を変える** これは emath ということではないが, enumerate 環境では,番号の深さによっ て括弧がついたり,ローマ数字になったり いろいろになるが、それを指定する. 【い】千葉

- 【ろ】埼玉
- 【は】茨城

\begin{enumerate}[【い】] と [ ] の中 に指定する.番号を [イ] と書けば,イ, ロ,ハ …,番号を [あ] と書けば,あ,い, う…,番号を [A] と書けば, A, B, C…, 番号を [i] と書けば, i, ii, iii, …

 $\qquad \qquad$